## **Laboratoire sur les incertitudes Rapport**

**(1)** À partir de la **méthode différentielle**, démontrez que si  $f = x - y$ , alors  $\delta f = \delta x + \delta y$ .

**(2)** À partir cette fois-ci de la **méthode des extrêmes**, démontrez encore une fois que si *f* = *x* − *y*, alors *f* = *x* + *y*.

**(3)** À partir de la **méthode différentielle**, démontrez que si  $f = \frac{xy}{z}$ , alors  $\frac{\delta f}{|\tilde{f}|} = \frac{\delta x}{|\tilde{x}|} + \frac{\delta y}{|\tilde{y}|} + \frac{\delta z}{|\tilde{z}|}$  $\frac{\partial}{\partial \tilde{f}} = \frac{\partial x}{|\tilde{x}|} + \frac{\partial y}{|\tilde{y}|} + \frac{\partial z}{|\tilde{z}|}.$ 

**(4)** La coordonnée de position *y* d'un objet varie en fonction de sa distance *r* par rapport à l'origine et de l'angle  $\theta$  par rapport à l'axe des *x* positifs selon l'équation suivante :

 $y = r \sin \theta$ 

À partir de la **méthode différentielle**, déterminez la position *y* si on a mesuré  $r = (12.0 \pm 0.5)$  m et  $\theta = (3.5 \pm 0.1)$  rad.

## **Prise de mesures pour l'étirement du ressort :**

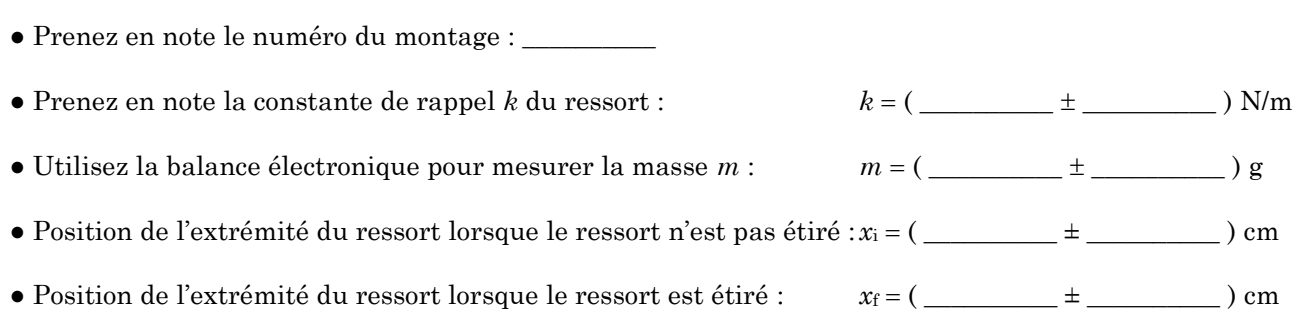

**(5)** Sur le bureau du professeur se trouve deux montages avec un ressort suspendu et une masse. Vous devez utiliser un de ces montages (peu importe lequel) afin de mesurer expérimentalement le module du champ gravitationnel *g*exp et le comparer à la valeur de référence *g*théo = 9,81 N/kg. On peut facilement y arriver en appliquant la 2<sup>e</sup> loi de Newton sur la masse suspendue au ressort lorsqu'elle est à l'équilibre :

$$
F_r - F_g = 0
$$
  $\Rightarrow$   $ke - mg = 0$   $\Rightarrow$   $g = \frac{ke}{m}$   $\text{où } e = x_f - x_i$ 

**(a)** En utilisant la **règle simplifiée** que vous avez démontrée au numéro **(1)**, calculez l'étirement *e* du ressort.

*e* = ( \_\_\_\_\_\_\_\_\_\_ ± \_\_\_\_\_\_\_\_\_\_ ) cm

**(b)** En utilisant la **règle simplifiée** que vous avez démontrée au numéro **(3)**, calculez la valeur de *g*. (Vous devrez d'abord exprimer *m* et  $\delta m$  en kg et exprimer *e* et  $\delta e$  en m.)

**(c)** Tracez un diagramme de concordance et dites si votre valeur de *g*exp concorde avec la valeur de référence *g*théo = 9,81 N/kg.

## **(6)** Téléchargez d'abord le fichier Excel suivant : <https://physique.cmaisonneuve.qc.ca/btardif/NYB/TemplateLaboIncertitudes.xlsx>

Albert et Béatrice ont mesuré en laboratoire le module du champ électrique produit par une très longue tige rectiligne uniformément chargée qui peut être considérée comme une TRIUC. Ils ont effectué des mesures du champ électrique E pour différentes valeurs de densité linéique de charge  $\lambda$  et différentes valeurs de distance *R* à partir du centre de la tige. Leurs données sont recueillies dans le fichier Excel que vous venez de télécharger, dans le **Tableau des données brutes**. (On suppose que les incertitudes  $\delta \lambda$  et  $\delta R$  sont négligeables, c'est pourquoi le tableau contient uniquement des valeurs d'incertitudes *E*). Ils désirent vérifier la validité de l'équation du champ de la TRIUC :

$$
E=\frac{2k|\lambda|}{R}
$$

et calculer la constante de coulomb *k*exp afin de vérifier si elle concorde avec la valeur de référence  $k_{\text{th\'eo}} = 9 \times 10^9 \text{ Nm}^2/\text{C}^2$ .

**(a)** Aidez Albert et Béatrice à linéariser l'équation du champ de la TRIUC en posant les changements des variables nécessaires pour que celle-ci prenne la forme d'une fonction linéaire *Y* = *MX* + *B* :

 $Y \rightarrow$  \_\_\_\_\_\_\_\_\_ *M* → \_\_\_\_\_\_\_ *X* → \_\_\_\_\_\_ *B* → \_\_\_\_\_\_

**(b)** Dans le fichier Excel, complétez les cases blanches du **Tableau des variables transformées** (ne modifiez pas les cases grises) et tracez le graphique (nuage de points) de la variable transformée. Votre graphique doit respecter les consignes de mise en forme habituelle (titre complet, axes bien identifiés avec symbole des variables et unités entre parenthèses, courbe de tendance avec son équation dans laquelle vous devrez remplacer *x* et *y* par les valeurs de votre expérience, etc.).

Ajoutez une courbe de tendance linéaire à votre graphique. Vous remarquerez que la pente et l'ordonnée à l'origine calculées automatiquement par Excel lorsque vous ajouterez votre courbe de tendance linéaire ne seront pas exactement les mêmes que celles calculées automatiquement dans les cases rouges … c'est normal, car celles calculées dans les cases rouges prennent en considération les incertitudes sur chacune des mesures et sont donc plus précises et plus représentatives de la réalité. Modifiez vous-même « manuellement » l'équation de votre courbe de tendance sur votre graphique pour inscrire les mêmes valeurs (pente et ordonnée à l'origine) que celles calculées dans les cases rouges. Imprimez sur une seule page vos tableaux de données et votre graphique. Vous devrez le brocher à ce document lors de la remise du rapport.

**(c)** Recopiez ci-dessous la valeur de votre pente *M* et de son incertitude *M* calculées dans les cases rouges (vous devrez ajuster vos valeurs *M* et *M* afin de respecter le bon nombre de chiffres significatifs et le bon nombre de décimales). Écrivez également les unités de votre pente. Utilisez ensuite ces valeurs pour calculer la valeur de la constante de Coulomb *k*.

Pente du graphique Excel : *M* = ( \_\_\_\_\_\_\_\_\_\_\_\_\_\_\_ \_\_\_\_\_\_\_\_\_\_\_\_\_\_\_ ) \_\_\_\_\_\_\_\_\_\_

Calcul de  $k$  et  $\delta k$  :

**(d)** Tracez un diagramme de concordance et dites si votre valeur de *k*exp concorde avec la valeur de référence  $k_{\text{th\'eo}} = 9 \times 10^9 \text{ Nm}^2/\text{C}^2$ .